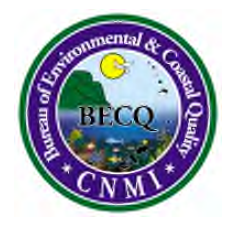

Commonwealth of the Northern Mariana Islands **OFFICE OF THE GOVERNOR Bureau of Environmental and Coastal Quality** Division of Coastal Resources Management P.O. Box 501304, Saipan, MP 96950 Tel: (670) 664-8300; Fax: (670) 664-8315 www.dcrm.gov.mp

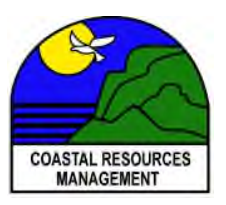

**Eli D. Cabrera Richard V. Salas** Administrator Director, DCRM

## **PRESS RELEASE**

In accordance with the Office of the Governor's directives of ensuring the health and safety of our customers and BECQ-DCRM staff, DCRM will be minimizing direct contact between Permitting staff and applicants or permittees by using the DCRM online permit application system.

To apply for a CRM permit, please visit our website at www.dcrm.gov.mp and select "apply here." Instructions are available to guide you as you navigate through our online permitting system including submission of your application. Additionally, permit applications are available on our website and can be submitted via email to permitting@dcrm.gov.mp. Once submitted, permitting staff will contact you to confirm receipt of your application.

For individuals with no internet access, hard copies of applications will be made available for pick-up on the 1st floor of the BECQ office at the Gualo Rai Center, Middle Road in Lower Gualo Rai, Saipan. Application submission will be by appointment only.

All pre-application meetings will be conducted via virtually using Zoom or Google Meet links. For scheduling, please call DCRM Permitting with the following contact information below:

**BECQ-DCRM Saipan Office** - Please contact DCRM at (670) 664-8300 or (670) 588-2924 for assistance. You may also email permitting @dcrm.gov.mp for any questions or concerns.

**BECQ Rota Satellite Office** – Applications for CRM permits on Rota can be submitted via email to wpendergrass@dcrm.gov.mp or by scheduling an appointment. Please contact Bill Pendergrass at (670) 532-0464 for assistance.

**BECQ Tinian Satellite Office** – Applications for CRM permits on Tinian can be submitted via email to ehofschneider@dcrm.gov.mp or by scheduling an appointment. Please contact Edwin Hofschneider at (670) 433-3169 for assistance.